## Comment se connecter au site Ecogest ?

Pour vous connecter et vous authentifier sur le site Ecogest en tant qu'enseignant de l'académie de Grenoble :

- Rendez-vous à l'aide d'un navigateur internet à la page d'adresse [: http://ecogest.ac-grenoble.fr](http://ecogest.ac-grenoble.fr/)
- Vous atteignez alors la page d'accueil publique du site.

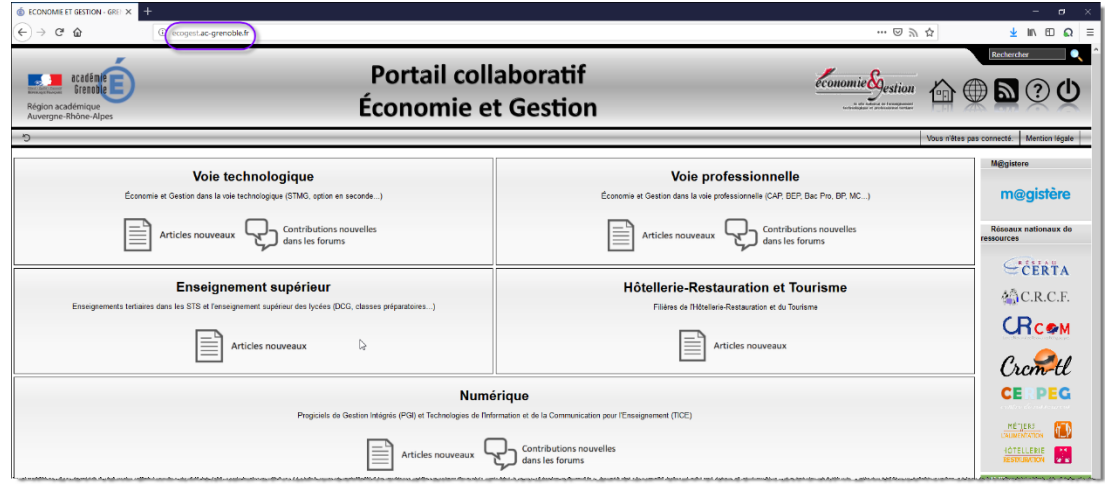

Cliquez sur le bouton « Connexion » en haut à droite de la fenêtre d'accueil.

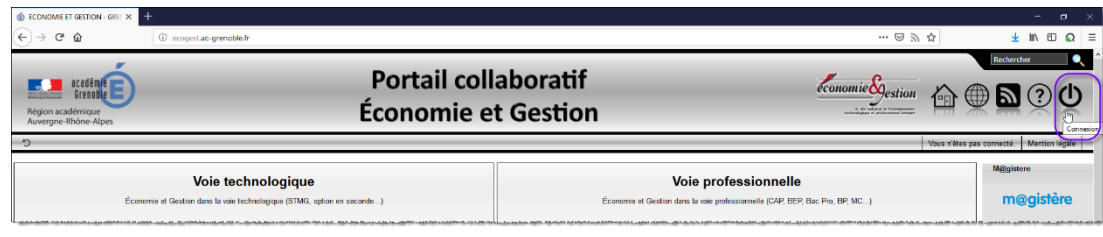

 Renseignez vos identifiants académiques (identifiant et mot de passe de votre messagerie académique) puis cliquez sur le bouton « Connexion » pour valider la saisie.

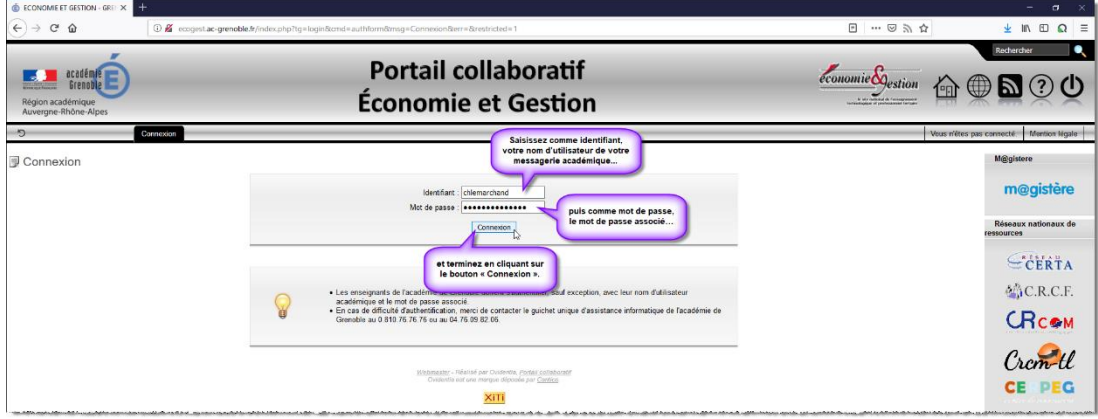

- Vous êtes redirigé vers la page d'accueil privée du site en étant connecté et authentifié.
- Vous pourrez parcourir les nouveautés des différentes rubriques en cliquant sur les différents onglets

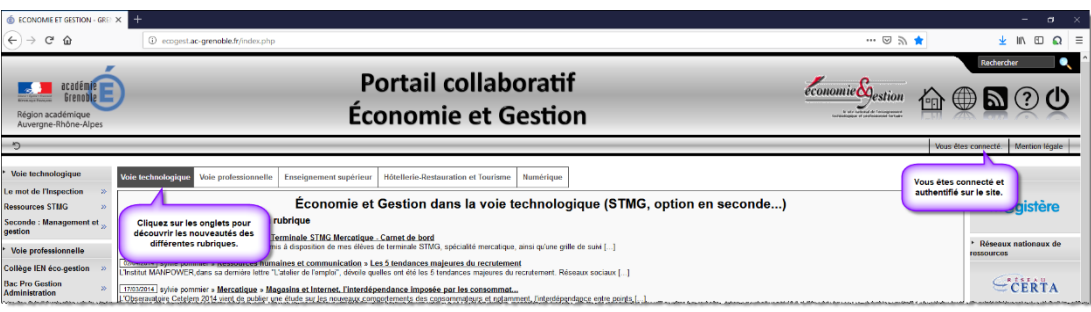